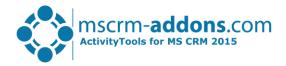

## ActivityTools – Getting Started

## Hello!

Thank you for using <u>ActivityTools</u>. This guide will help you to work with this Add-On right away, introducing the main features. For detailed information, please take a look at the <u>guides</u> or <u>blog</u>.

*Installation:* For details on how to install ActivityTools, please read the <u>installation guide</u>. If ActivityTools is already installed, please continue reading.

*How to use ActivityTools*: Depending on the configuration ActivityTools Preview can be accessed directly on the entity form.

Activity-Preview: Shows all activities (email, phone, appointment ....) related to a CRM record or to a user.

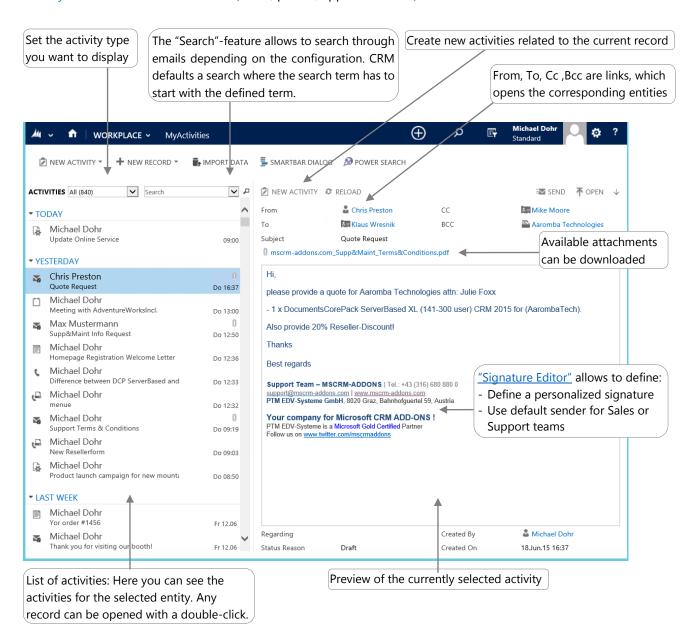

## License Manager

All our Add-Ons come with a 14-days trial license. Once received the license file from our support-team, open the License Manager to install it.

## Contact

We hope our product is to your full satisfaction and a useful supplement to your business activities. If you have questions to the product, please send an email to support@mscrm-addons.com Tel US +1 404.720.6066 | Tel Austria +43 316 680-880-0 | www.mscrm-addons.com